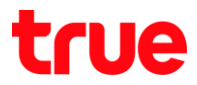

## การเลือกภาษาในการใช้งาน TRUE BEYOND 3G

## เมนูภาษา EN/TH

1.เลือกปุ่ม เมนู และเลือก System Settings : ตั้งค่าระบบ 2. Language & input : ภาษาและการป้อนข้อมูล

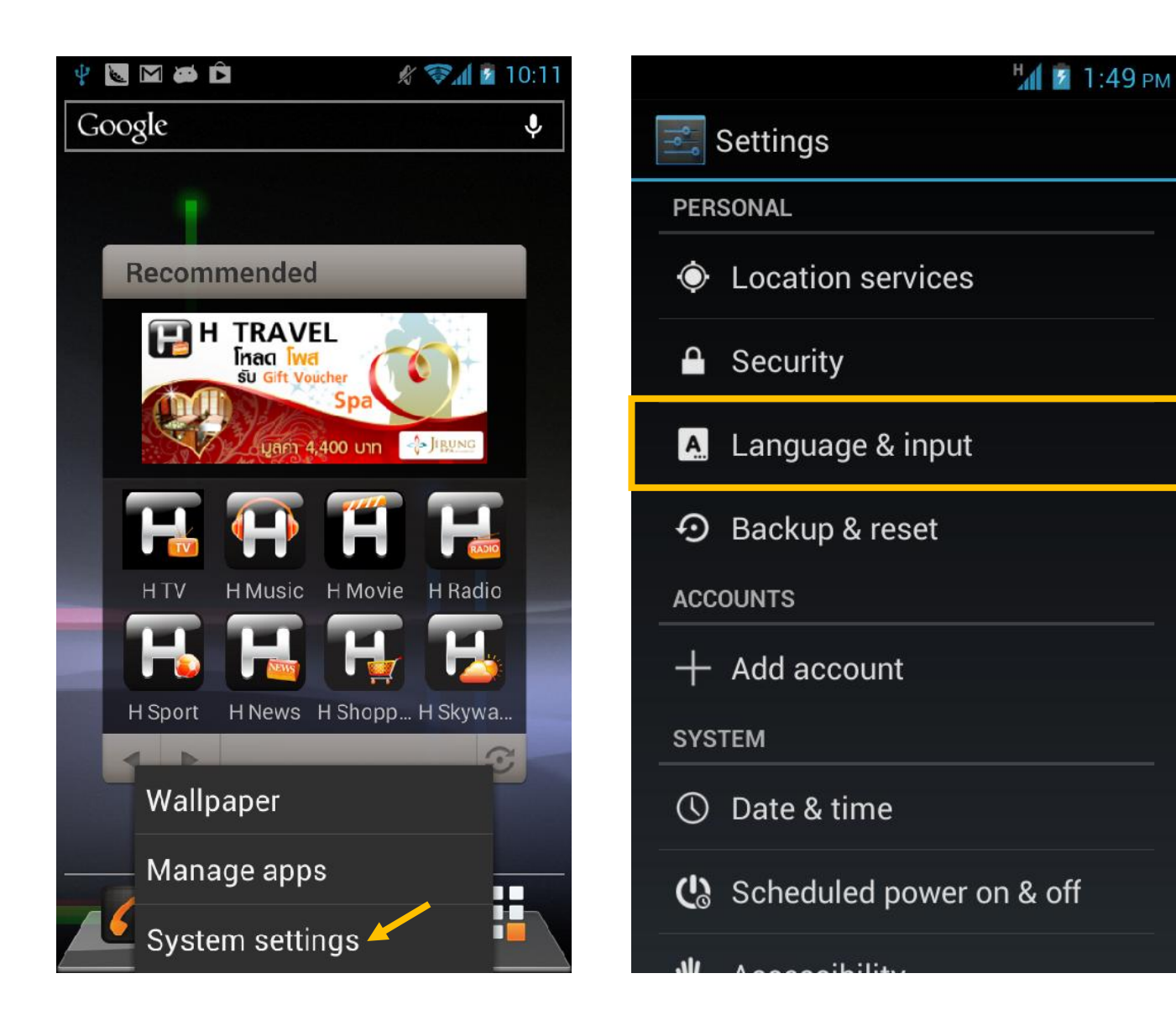

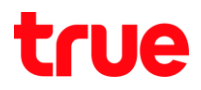

## 3.เลือก Language : ภาษา <sup>4</sup>.เลือก ภาษาที่ต้องการ

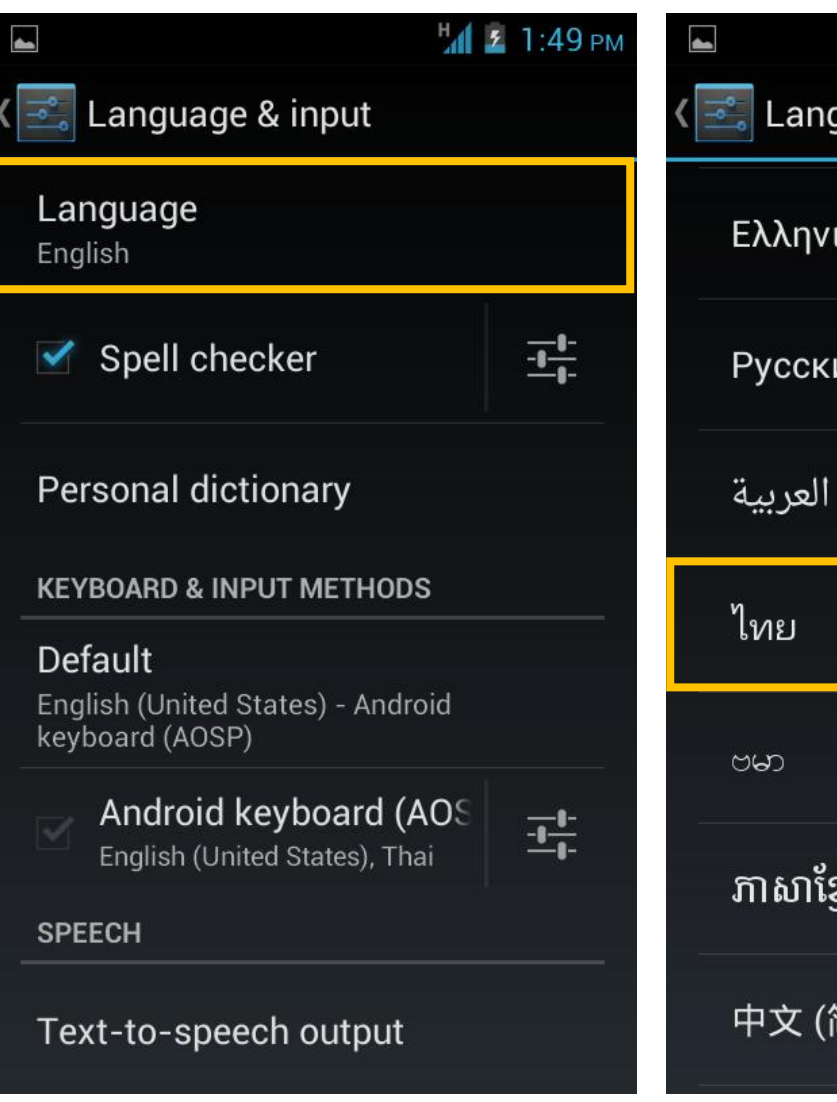

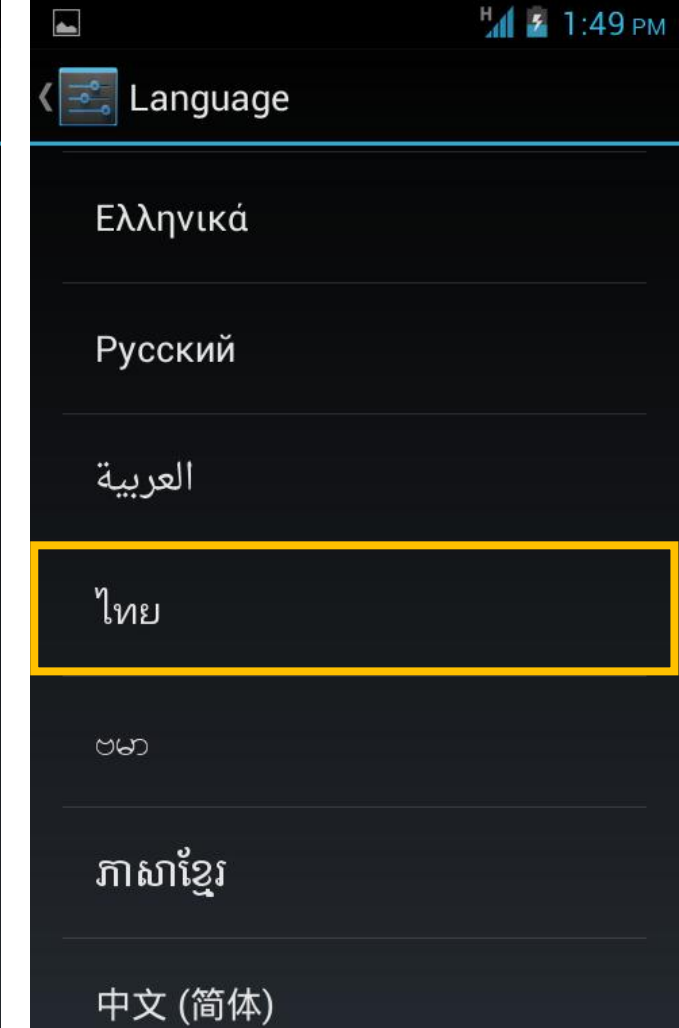